# **[Zmiana rejestru VAT](https://pomoc.comarch.pl/altum/documentation/zmiana-rejestru-vat/)**

Ze względu na specyfikę działania przedsiębiorstwa, użytkownicy zazwyczaj wprowadzają podział w ramach rejestrów VAT zakupu i sprzedaży. Może się zdarzyć, że użytkownicy omyłkowo wprowadza dokumenty do niewłaściwych rejestrów VAT. Sytuacja ta często nie dotyczy pojedynczych dokumentów, ale całej grupy.

Zmiana rejestru VAT może być dokonana bezpośrednio na konkretnym dokumencie lub może przybrać formę seryjnej zmiany rejestru VAT, co pozwala na zmianę rejestru VAT na pojedynczej fakturze lub seryjną zmianę na wybranej grupie dokumentów. Podobna sytuacja dotyczy daty powstania obowiązku podatkowego. Użytkownik ma możliwość zmiany daty na wszystkich zaznaczonych fakturach VAT, tak, aby nie było konieczności zmiany daty na każdym dokumencie oddzielnie.

System pozwala na zmianę parametrów VAT oraz daty powstania obowiązku podatkowego na zaksięgowanej fakturze VAT oraz fakturach, które zostały wygenerowane z dokumentów handlowych. Faktury często są księgowane, a dopiero potem następuje aktualizacja parametrów VAT oraz ustalenie daty powstania obowiązku podatkowego.

Zarówno zmiany seryjne w rejestrach VAT jak i zmiany na zaksięgowanych fakturach VAT możliwe są po nadaniu Operatorowi odpowiednich uprawnień. Zostały one szerzej opisane w artykule [Uprawienia dotyczące rejestrów VAT](https://pomoc.comarch.pl/altum/documentation/uprawnienia-dotyczace-rejestrow-vat/)*.*

## **Zmiana rejestru VAT na pojedynczym dokumencie**

W celu zmiany rejestru VAT na zatwierdzonej/zaksięgowanej fakturze VAT, należy edytować tę fakturę, a następnie w polu *Rejestr* wskazać nowy rejestr, do którego ma trafić dokument.

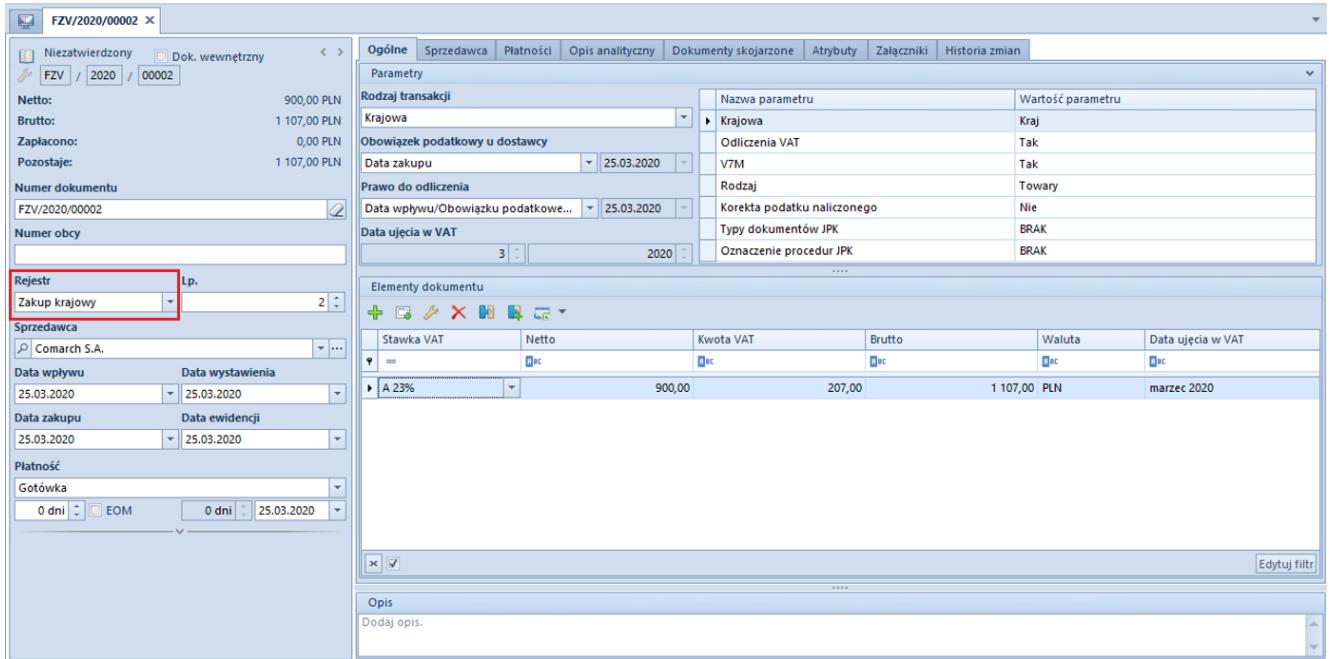

Zmiana rejestru VAT na fakturze

Po wskazaniu rejestru system zapyta użytkownika, które parametry związane z rejestrem mają być zmienione. W nowym oknie użytkownik ma możliwość wskazania parametrów, które mają podlegać zmianie. Jeżeli użytkownik nie zaznaczy żadnej z opcji, to podczas zmiany rejestru parametry VAT nie będą podlegać zmianie. Zmiana będzie dotyczyć w tej sytuacji tylko samego rejestru/podrejestru. Jeżeli użytkownik zaznaczy którąś z opcji, to na dokumencie nastąpi aktualizacja tylko wskazanych danych, na podstawie definicji wzorca rejestru/podrejestru VAT.

#### Uwaga

Podczas zmiany rejestru VAT zmienione zostaną wszystkie wskazane przez użytkownika parametry na nagłówku i elementach faktury VAT zgodnie z ustawieniami na wzorcu rejestru, do którego faktura jest przenoszona.

W przypadku rejestru o typie *Proponowany* użytkownik ma możliwość wskazania, które z parametrów mają ulec zmianie. W przypadku rejestru o typie *Obowiązkowy*, wskazanie paramentów nie jest dostępne. Podczas zmiany rejestru na rejestr obowiązkowy wszystkie opcje są wyszarzane i znaczone. W takim przypadku dokument przejmuje wszystkie ustawienia z definicji rejestru.

Uwaga

Jeśli przy zmianie rejestru zostanie zaznaczona opcja *Parametry VAT*, a elementy przenoszonego dokumentu będą miały różne wartości parametru *Odliczenia VAT* od ustawień docelowego rejestru, system wyświetlony odpowiedni komunikat oraz nie pozwoli na zmianę rejestru takiego dokumentu.

Analogicznie system zachowa się przy zmianie rejestru na rejestr o typie *Obowiązkowy*, gdzie automatycznie zostają zaznaczone wszystkie opcje.

### **Seryjna zmiana rejestru VAT**

W celu seryjnej zmiany rejestru VAT, należy zaznaczyć na liście interesujące użytkownika faktury, a następnie z grupy przycisków Lista wybrać opcję *[Zmień seryjnie]* → *Rejestr.*

| X Usuń<br>podrejestr<br>SÞ.<br><b>C</b> Odśwież<br><b>Dodaj</b> rejestr<br>Dodaj<br>Edytuj<br><b>Renumeruj</b><br>Rejestry | - Koryguj<br>Zmień seryjnie   -<br><b>Rejestr</b>                   | <b>E</b> Korekta reczna<br><b>2</b> Odśwież | $\rightarrow$ Edytuj<br>X Usuń<br>$\rightarrow$ Kopiuj | a<br>Zaksięguj<br>Ksiegowanie | e<br>Zobacz predekrety<br>Pokaż zapis księgowy | $\bullet$<br>Drukuj<br>Drukuj<br>dokument *<br>liste $\sim$<br>Wydruki |             |             |                     |            |
|----------------------------------------------------------------------------------------------------|---------------------------------------------------------------------|---------------------------------------------|--------------------------------------------------------|-------------------------------|------------------------------------------------|------------------------------------------------------------------------|-------------|-------------|---------------------|------------|
| 匷<br>Lista rejestrów X                                                                                                    | Date obowiązku podatkowego                                          |                                             |                                                        |                               |                                                |                                                                        |             |             |                     |            |
| Potwierdzenie odbioru<br>$\nabla$ Tylko<br>$+ + \times \times$ $+$                                                         |                                                                     |                                             |                                                        |                               |                                                |                                                                        |             |             |                     |            |
| Nazwa                                                                                                    |                                                                     |                                             |                                                        |                               |                                                |                                                                        |             |             |                     |            |
| $P$ Esc                                                                                                    | Przeciągnij nagłówek kolumny tutaj, aby pogrupować po tej kolumnie. |                                             |                                                        |                               |                                                |                                                                        |             |             |                     |            |
| $\vee$ Zakup                                                                                                    | Lp                                                                  | Numer dokume                                | Numer w rejestrze                                      | Data Ewidencji                | Kontrahent                                     | Suma Netto                                                             | Kwota VAT   | Suma Brutto | <b>Stan</b>         | Waluta     |
| Zakup krajowy<br>Zakup towarów UE                                                                                          | $P$ $B$                                                             | Пас                                         | $B$ <sub>80</sub>                                      | $\mathbf{a}$ ac               | $B$ ac                                         | $E$ 80                                                                 | <b>B</b> BC | Bac         | $B$ <sub>80</sub>   | Elec       |
| Zakupy UE- wewnetrzne                                                                                                    |                                                                     |                                             | FS/2019/00011/ FSV/CB_KRK/2019/00030                   | 06.06.2019                    | Alpaka pl Sp. z o.o.                           | 77,96                                                                  | 17,93       |             | 95,89 Zatwierdzony  | <b>PLN</b> |
| Zakupy towarów z odwrotnym obciązeniem                                                                                     |                                                                     |                                             | 2 FSL/2019/00010 FSV/CB_KRK/2019/00031                 | 10.06.2019                    | Comarch S.A.                                   | 8,13                                                                   | 1,87        |             | 10,00 Zatwierdzony  | <b>PLN</b> |
| Zakupy towarów z odwrotnym obciążenie                                                                                      |                                                                     |                                             | 3 FSL/2019/00011 FSV/CB_KRK/2019/00032                 | 11.06.2019                    | Comarch S.A.                                   | 8,13                                                                   | 1,87        |             | 10,00 Zatwierdzony  | <b>PLN</b> |
| Zakup ŚT                                                                                                    |                                                                     | 4 FS/2019/00036/ FSV/CB/2019/00033          |                                                        | 11.06.2019                    | Comarch S.A.                                   | 256,09                                                                 | 0,00        |             | 256,09 Zaksięgowany | <b>PLN</b> |

Seryjna zmiana rejestru VAT

Na otwartym oknie z parametrami dotyczącymi seryjnej zmiany dostępna jest lista rejestrów VAT, na której należy wskazać rejestr, do którego mają trafić zaznaczone dokumenty oraz należy zaznaczyć, które z parametrów VAT mają ulec zmianie.

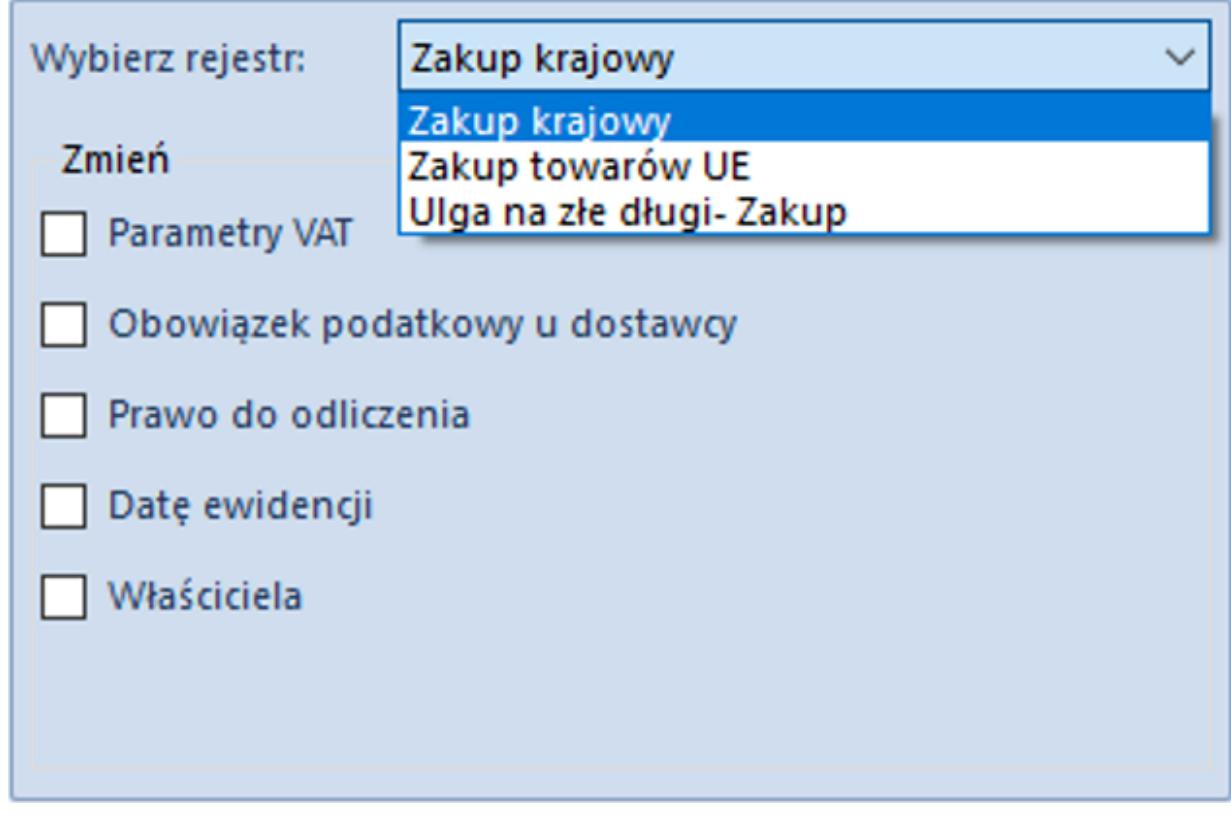

Okno wyboru rejestru VAT

Jeżeli firma ma dodatkowy podział rejestrów na podrejestry, istnieje również możliwość zmiany podrejestru.

W takim przypadku w oknie wyboru, pojawia się dodatkowa sekcja z listą podrejestrów.

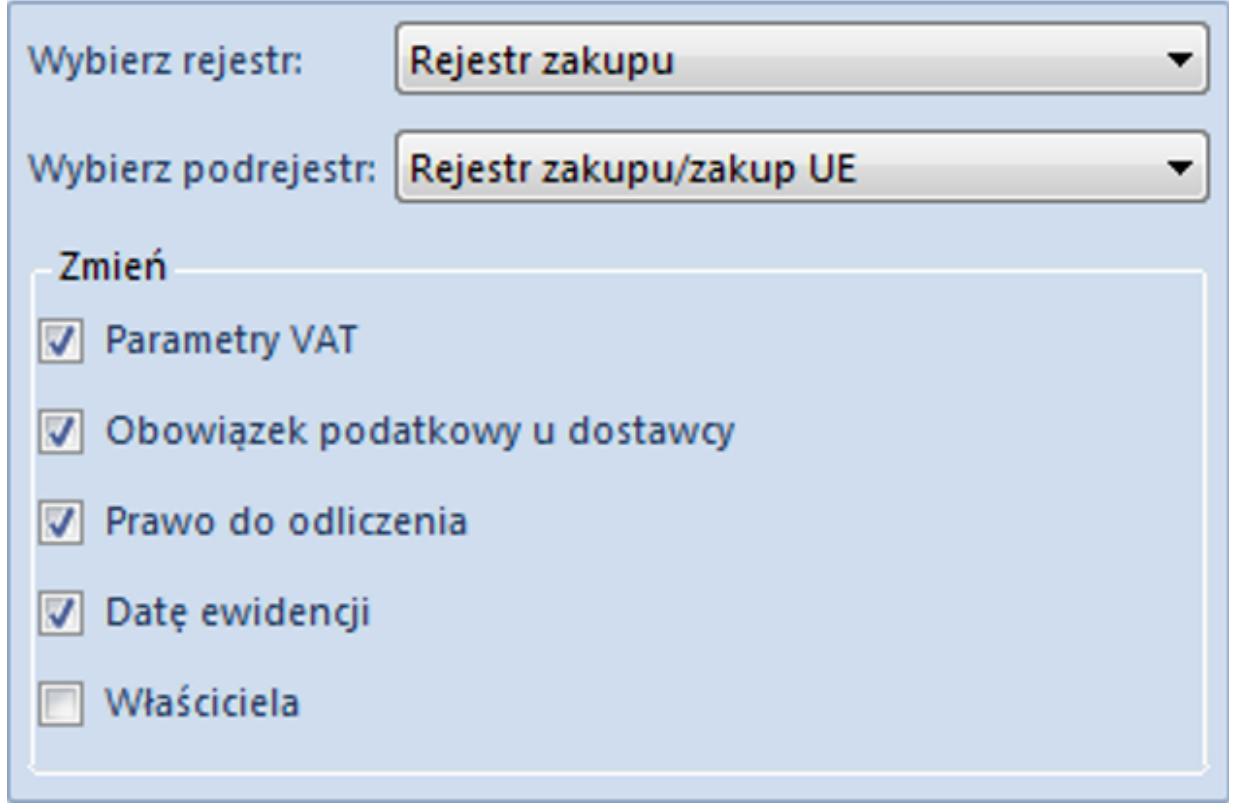

Okno wyboru rejestru i podrejestru VAT

Po wybraniu opcji [**Zatwierdź**] system dokona zmiany wskazanych przez użytkownika opcji.

#### Uwaga

Podczas zmiany rejestru VAT zmienione zostaną wszystkie wskazane przez użytkownika parametry na nagłówku i elementach faktury VAT zgodnie z ustawieniami na wzorcu rejestru, do którego faktura jest przenoszona.

W przypadku rejestru o typie *Proponowany* użytkownik ma możliwość wskazania, które z parametrów mają ulec zmianie. W przypadku rejestru o typie *Obowiązkowy*, wskazanie paramentów nie jest dostępne. Podczas zmiany rejestru na rejestr obowiązkowy wszystkie opcje są wyszarzane i znaczone. W takim przypadku dokument przejmuje wszystkie ustawienia z definicji rejestru.

Uwaga

Jeśli przy zmianie rejestru zostanie zaznaczona opcja *Parametry VAT*, a elementy przenoszonego dokumentu będą miały różne wartości parametru *Odliczenia VAT* od ustawień docelowego rejestru, system wyświetlony odpowiedni komunikat oraz nie pozwoli na zmianę rejestru takiego dokumentu.

Analogicznie system zachowa się przy zmianie rejestru na rejestr obowiązkowy, gdzie automatycznie zostają zaznaczone wszystkie opcje.